## **Enregistrer un chant avec Audacity :**

Brancher le microphone sur la prise d'entrée de l'ordinateur (Prise rose)

Lancer le logiciel Audacity ( Dossier *Traitement de l'image et du son* sur le Bureau)

Une fois prêt, cliquer sur le bouton d'enregistrement :

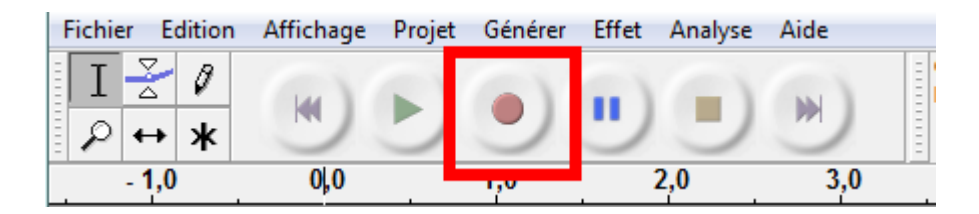

L'enregistrement commence. Une fois terminé, cliquer sur le bouton Stop. Vous pouvez écouter votre enregistrement en cliquant sur la flèche verte.

Si l'enregistrement n'est pas satisfaisant, fermer la piste en utilisant la croix à gauche et recommencer.

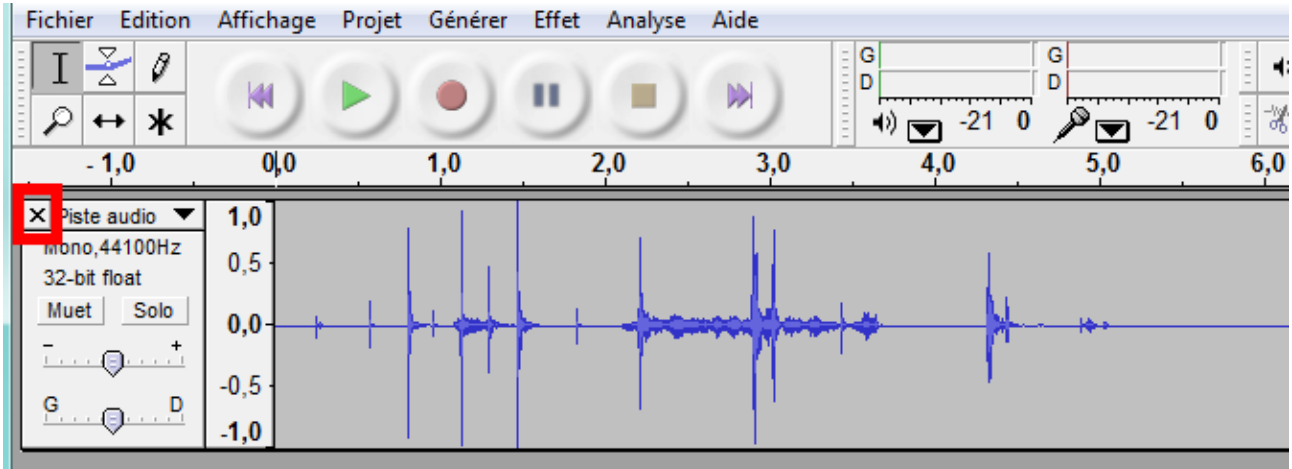

Lorsque vous avez terminé, avec votre souris, sélectionnez la partie de l'enregistrement qui vous intéresse puis cliquez sur *fichier, exporter la sélection en*

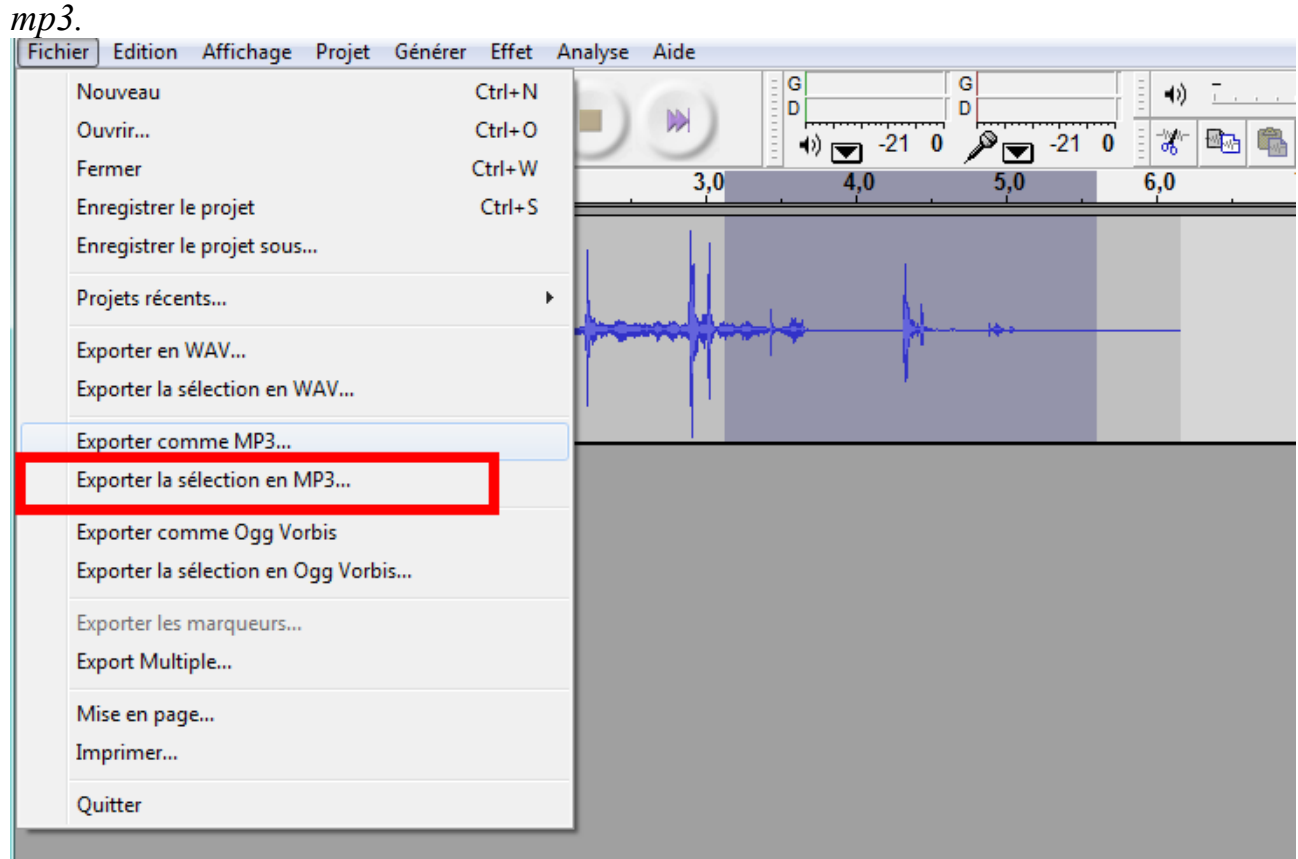

Lors de la première utilisation d'Audacity, il faudra indiquer au logiciel un fichier qui permettra la conversion en mp3. Ce fichier se trouve dans [C:/Program](file:///C:/Program) files/Audacity.

Enregistrer votre fichier : C'est celui-là qu'il faudra envoyer par mail.

Format imprimable (.pdf)

Retour aides techniques